Elementary Statistics Excel Assignment 5

Open the EXCEL application.

## **Regression**

Type the data on page 406 ( $7<sup>th</sup>$  edition) or page 409 ( $8<sup>th</sup>$  edition) as follows. *X* values on column A *Y* values on column B Click on Tools, Data Analysis, Regression Click on OK Click on Input *Y* range and highlight the *Y* values on the spreadsheet Click on Input *X* range and highlight the *X* values on the spreadsheet Click on OK Print the output

Your output should look like the following -------------------------------------------

Regression Statistics

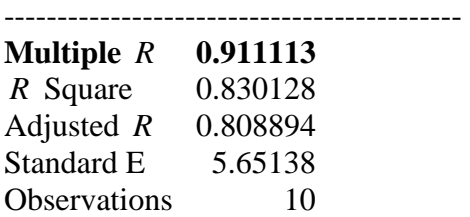

## ANOVA

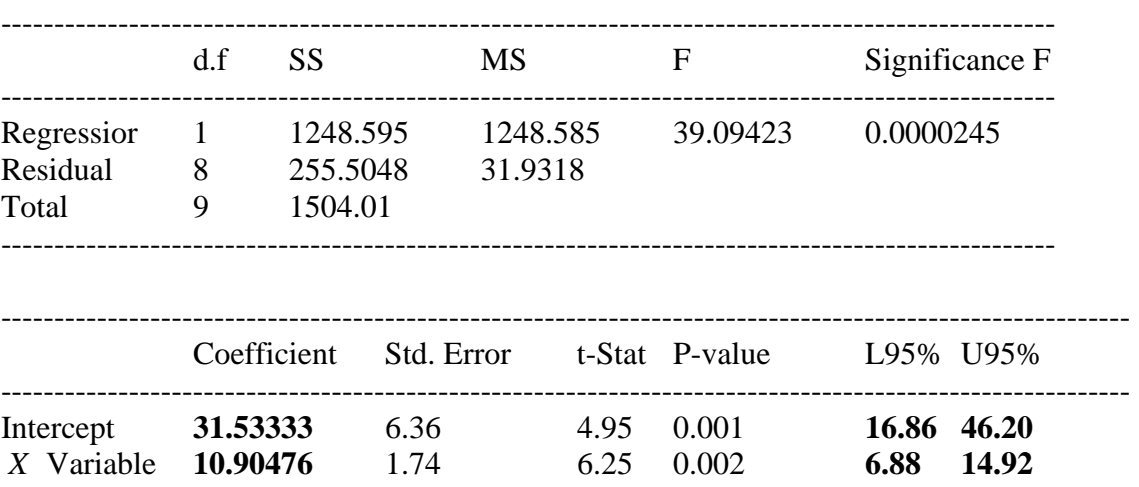

Repeat the same procedure for problem 12.14in either edition. Use  $x =$ **Price and** *y* **=Profit.** 

**Answer the question and turn in the print out for problem 12.14 and the answer.** Question for problem 12.14: Write down the regression line and find a 95% confidence interval for the slope.

## **Correlation**

Enter the data on page 423 ( $7<sup>th</sup>$  edition) or page 426 ( $8<sup>th</sup>$  edition) to columns A and B.

Click on tools. Click on Data Analysis. Click on correlation. Click on OK. For input range, highlight columns A and B. Grouped by columns. Click on OK. **Print the output.** 

**Repeat the same procedure for problem 12.27 in either edition.** 

**Answer the question and turn in the print out for problem 12.27 and the answer.**

Question for problem 12.27 What is the correlation coefficient?